## Подключение направления ЦБ РФ (на примере БП 3.0 КОРП)

## Подключение направления ЦБ РФ реализовано в конфигурациях:

- - Бухгалтерия предприятия, редакция 3.0 КОРП;
	- Бухгалтерия государственного учреждения 2.0 КОРП;
	- Комплексная автоматизация;
	- 1С:Управление холдингом;
	- 1С:ERP Управление холдингом;  $\bullet$
	- 1С:ERP Управление предприятием. ٠

Для подключения направления перейдите в раздел Отчеты (1) Регламентированные отчеты (2):

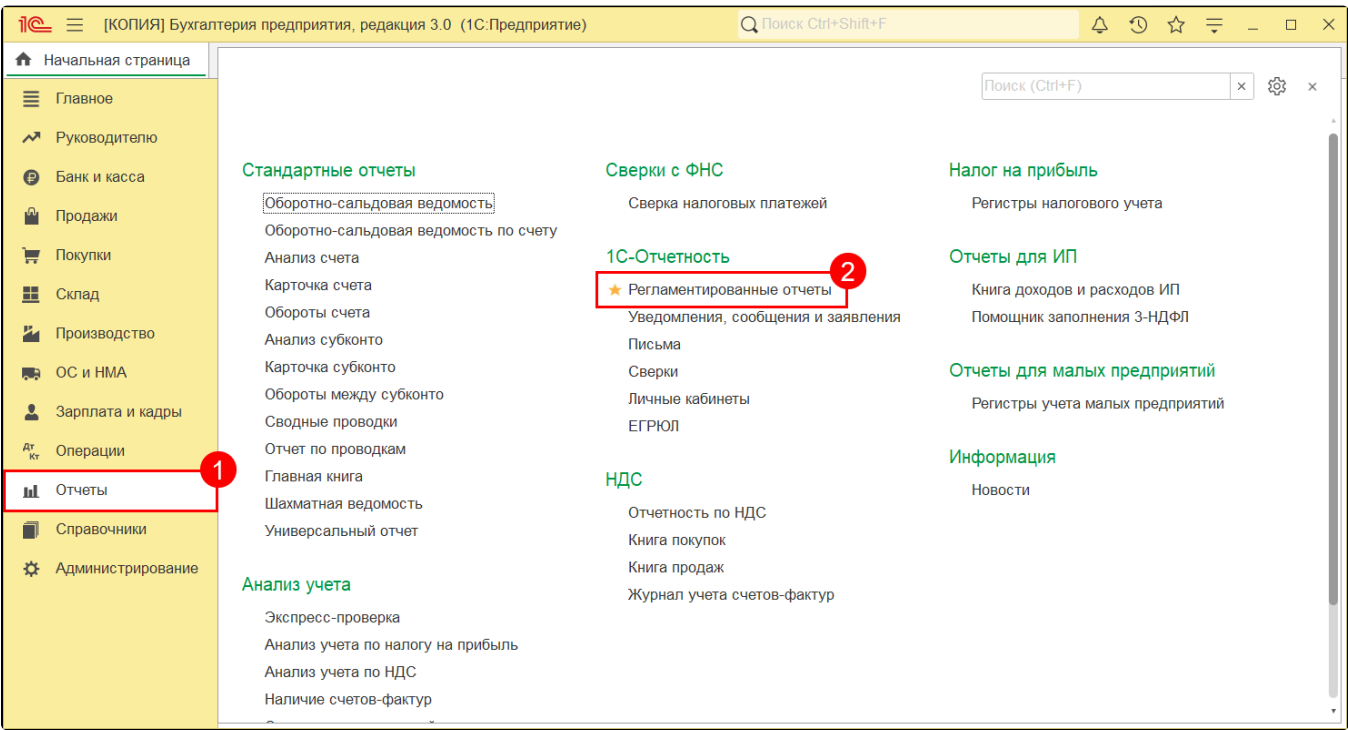

## Далее откройте Настройки (1) Заявление на продление 1С-Отчетности или изменение реквизитов (2):

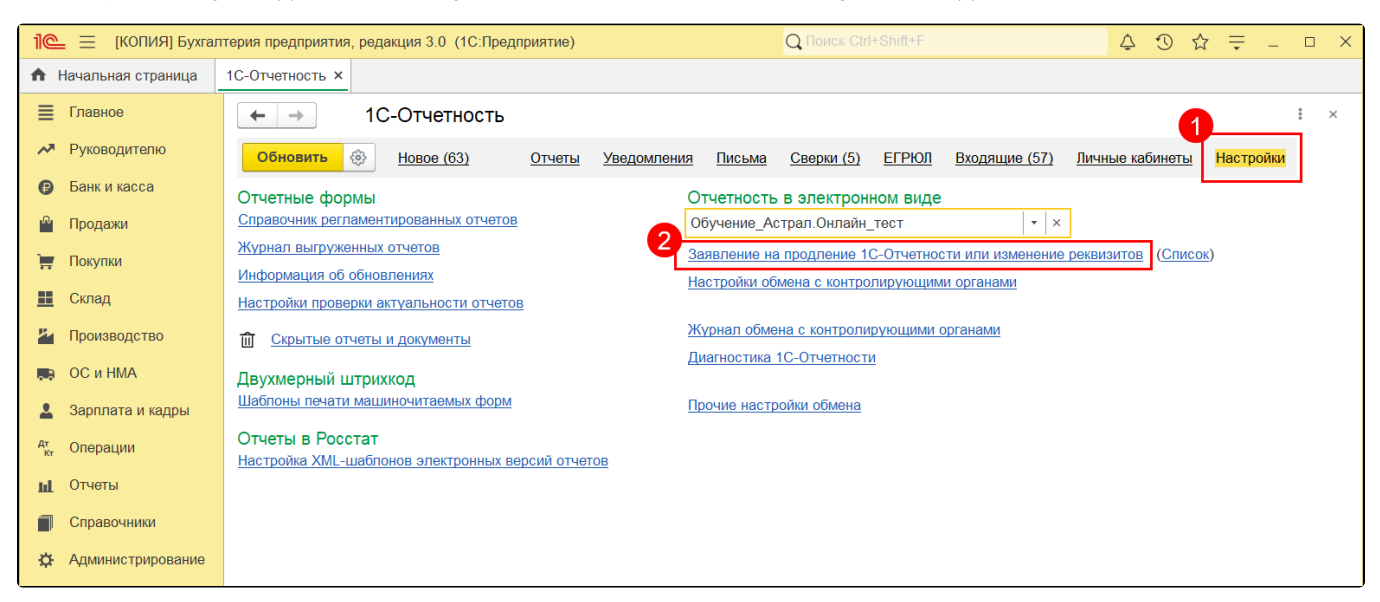

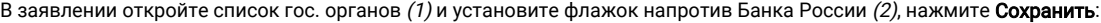

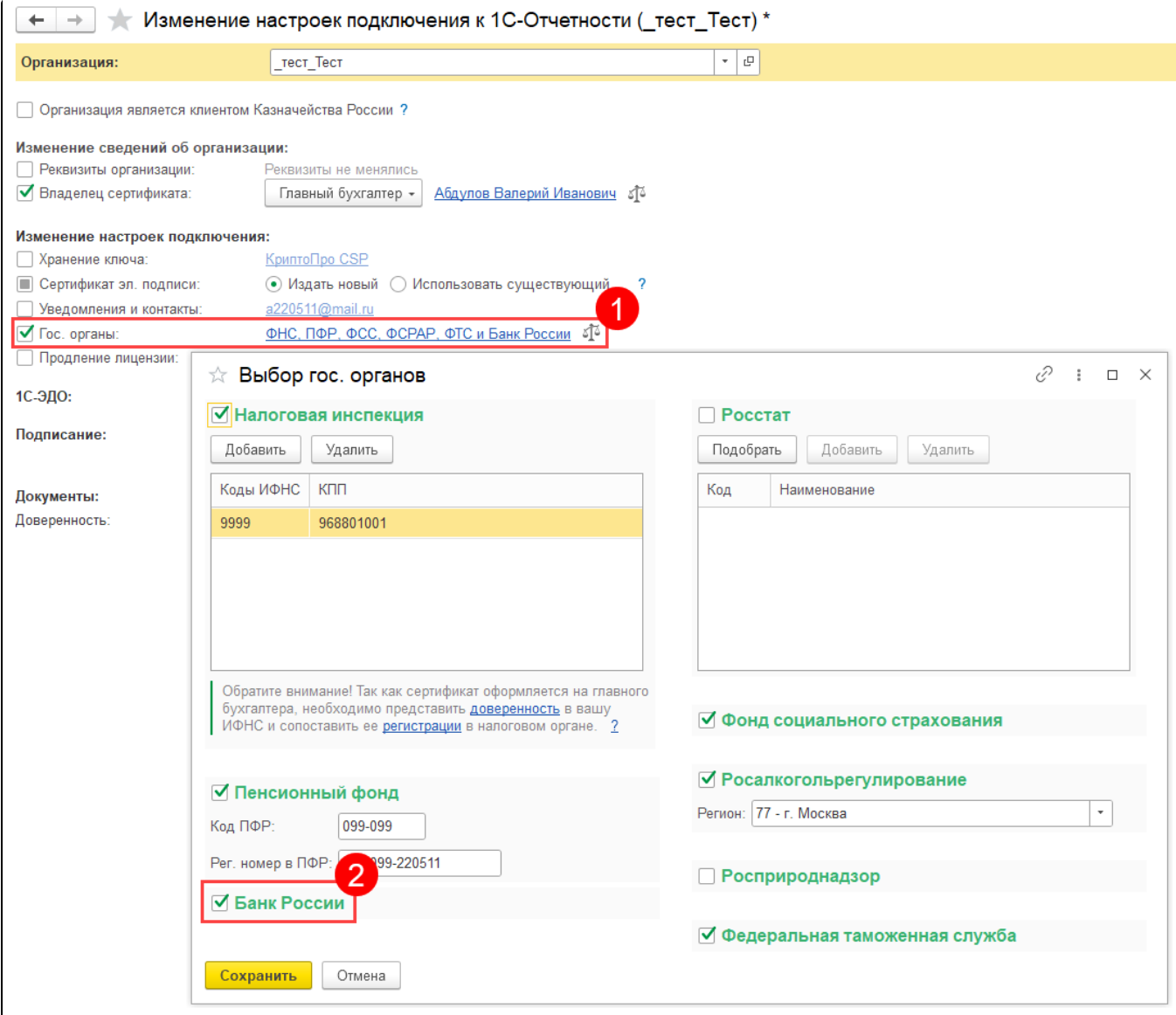

После этого нажмите кнопку Далее Отправить заявление:

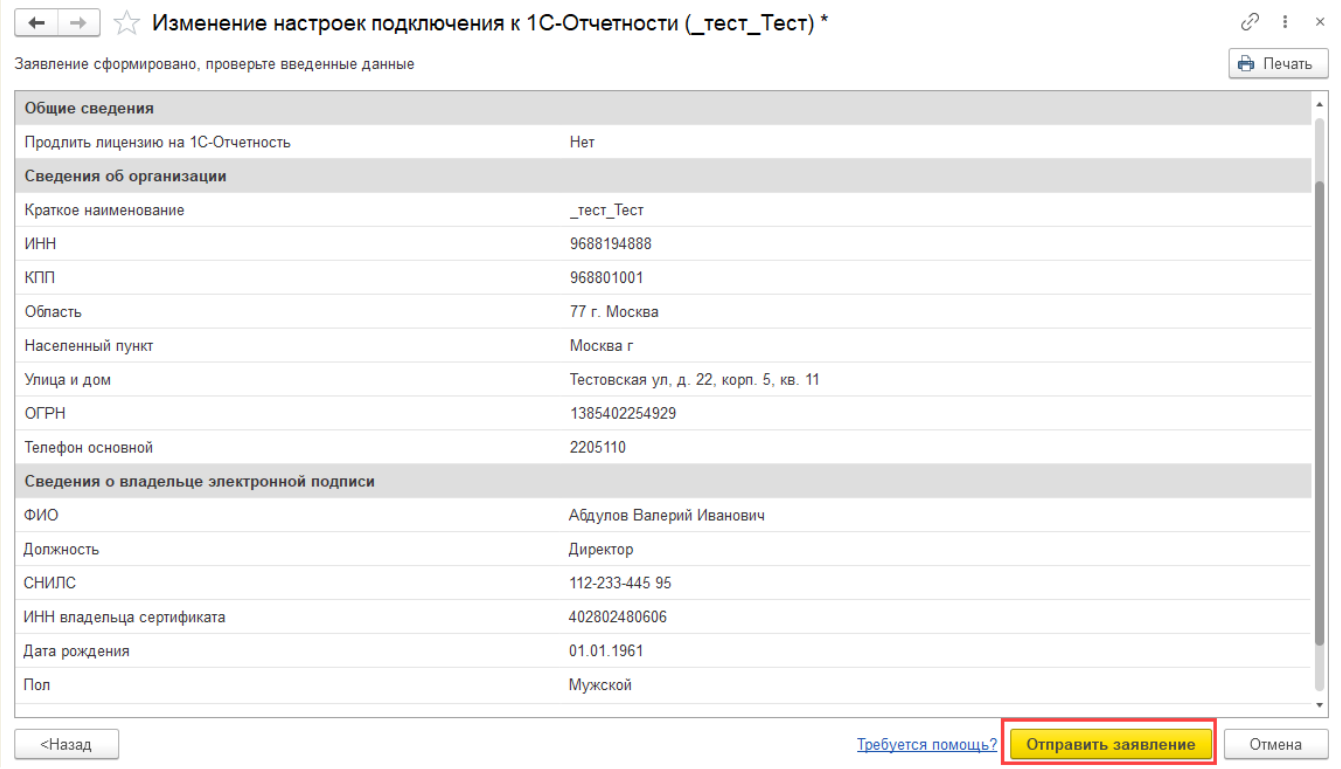